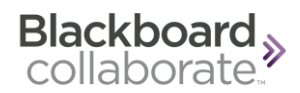

## **Blackboard Collaborate User Guide for Students**

The following screenshots are simple guides on how to use Blackboard Collaborate from a Students point of view. Please note that there is also a Tutorial available when you first log in which may too be of benefit to ensure your user experience is a positive one.

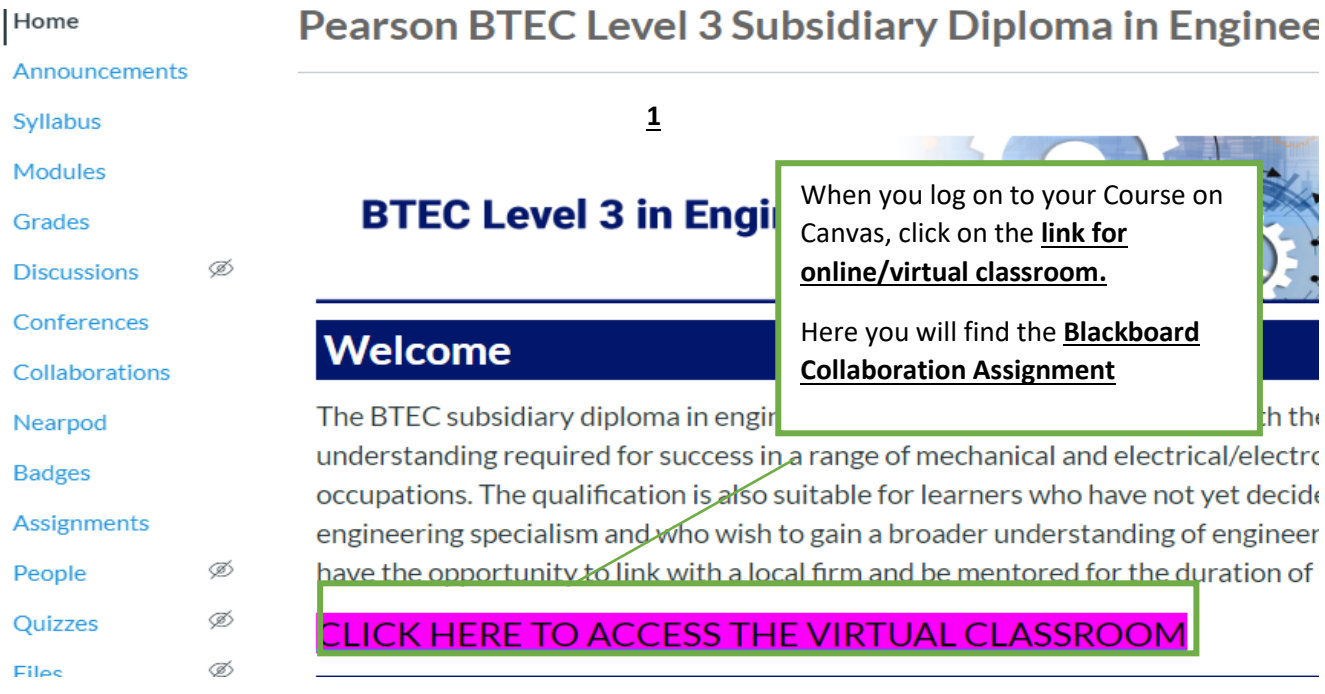

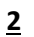

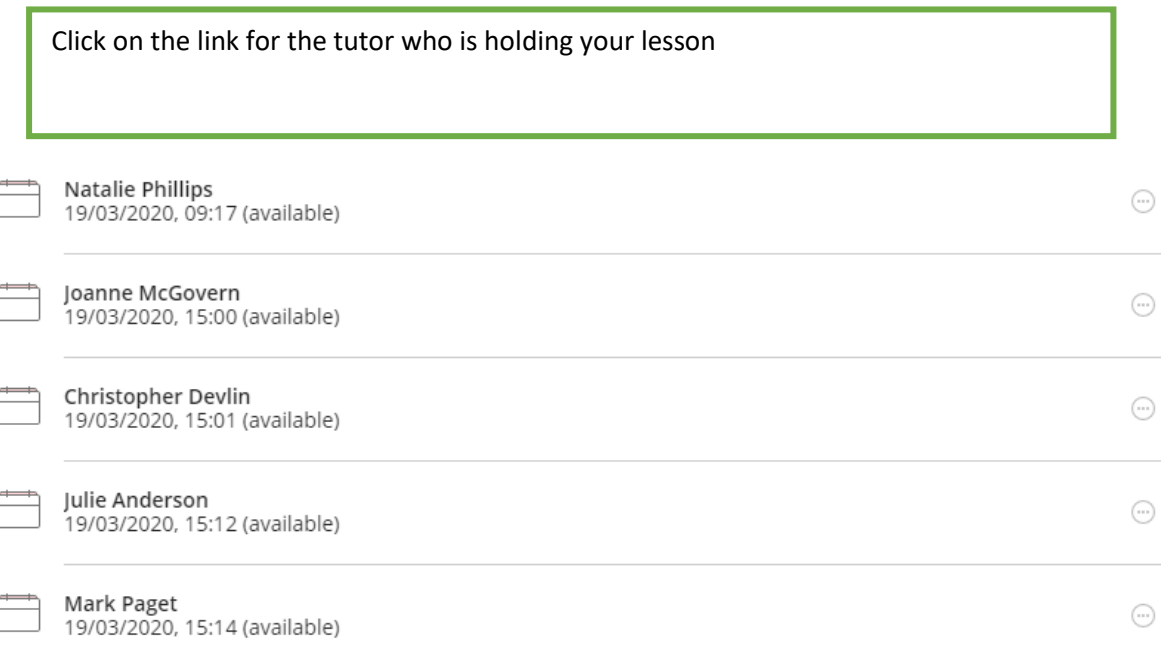

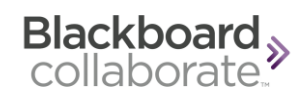

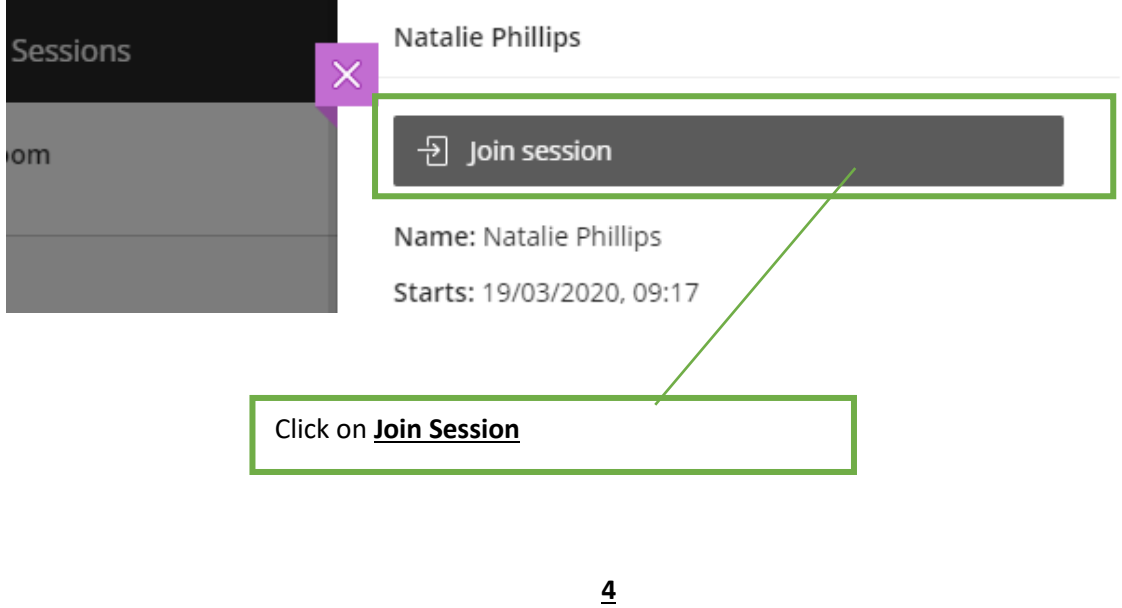

The following will open in a new tab, here it will test your audio and camera is working. If you don't have a camera, just skip that part.

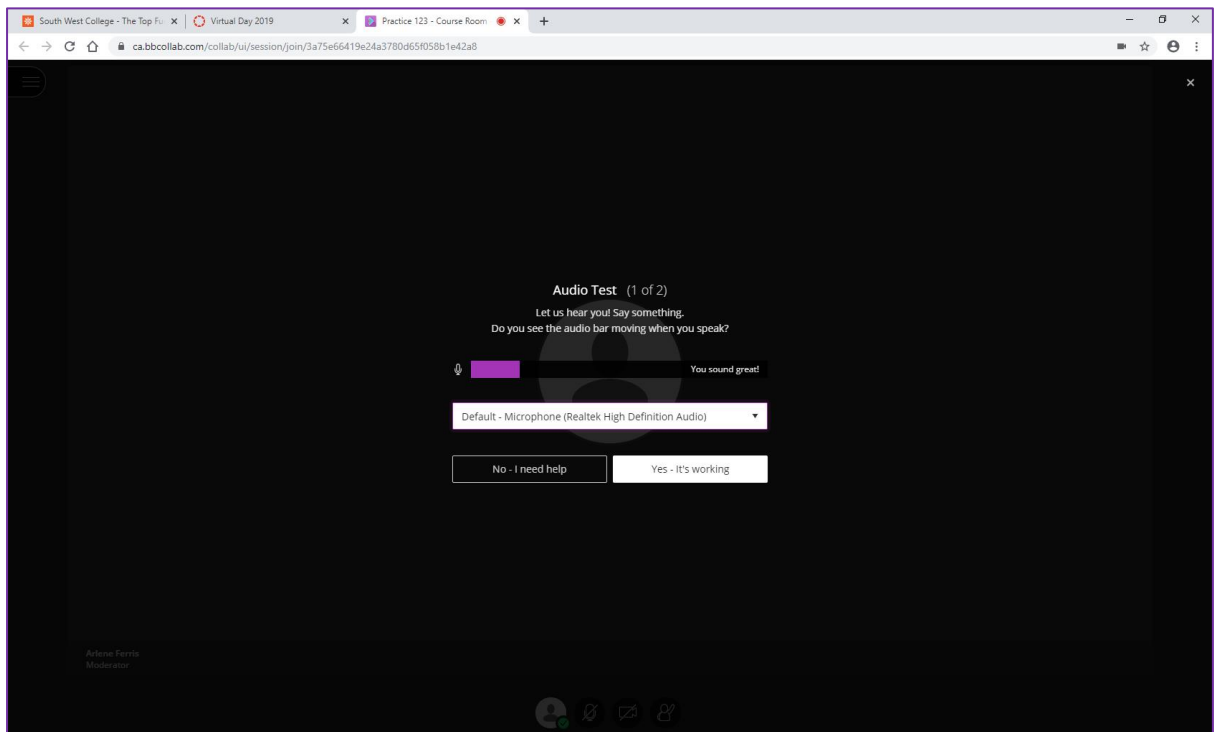

**3**

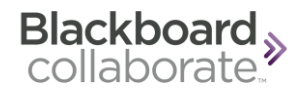

You will get the option to view a **Blackboard Collaboration Tutorial**.

**7** You can do so, or you can view this at a later stage.

To view it at a later stage, just click on the **Menu Button** at the **top left hand corner** of the page and click on the **Tell me about Collaborate** option

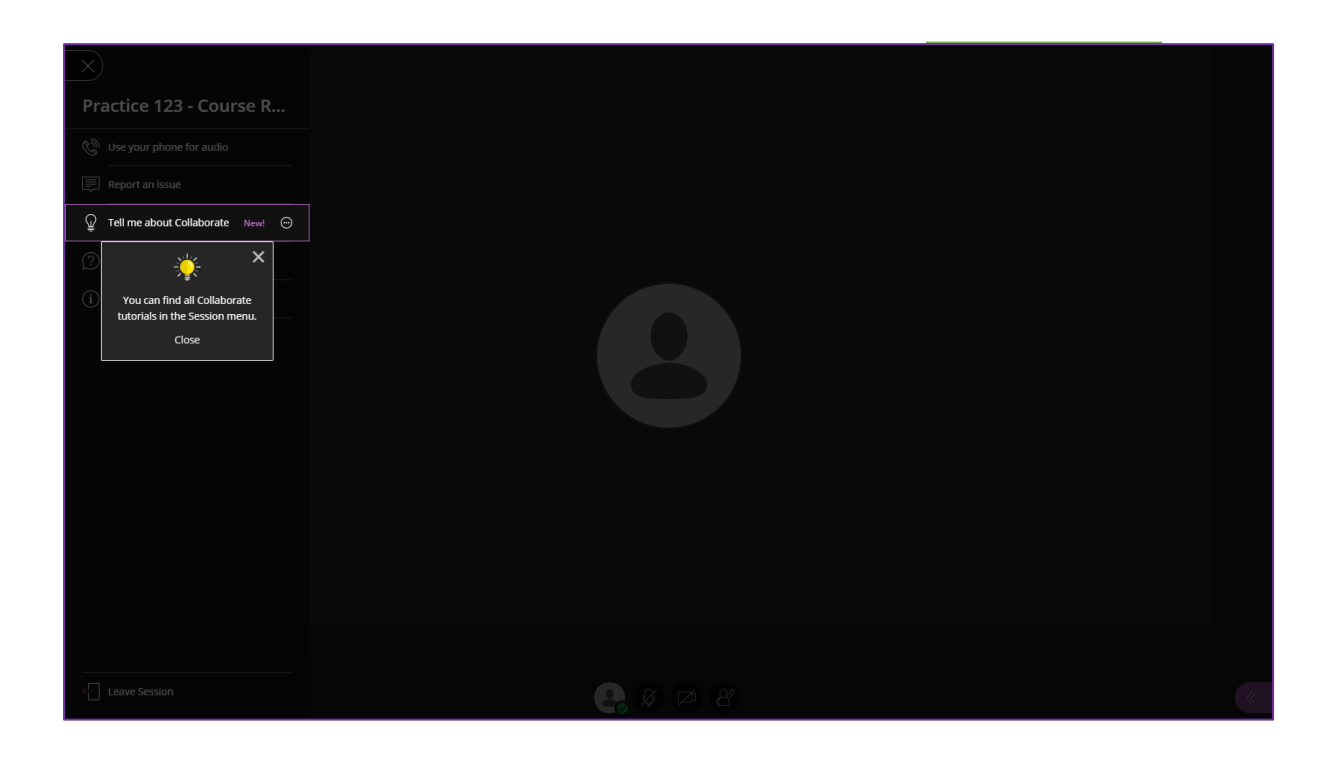

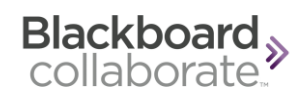

If you click on your **Status Button** the following box will appear. Here you can inform your tutor of any quick **Feedback** by clicking on any of the options.

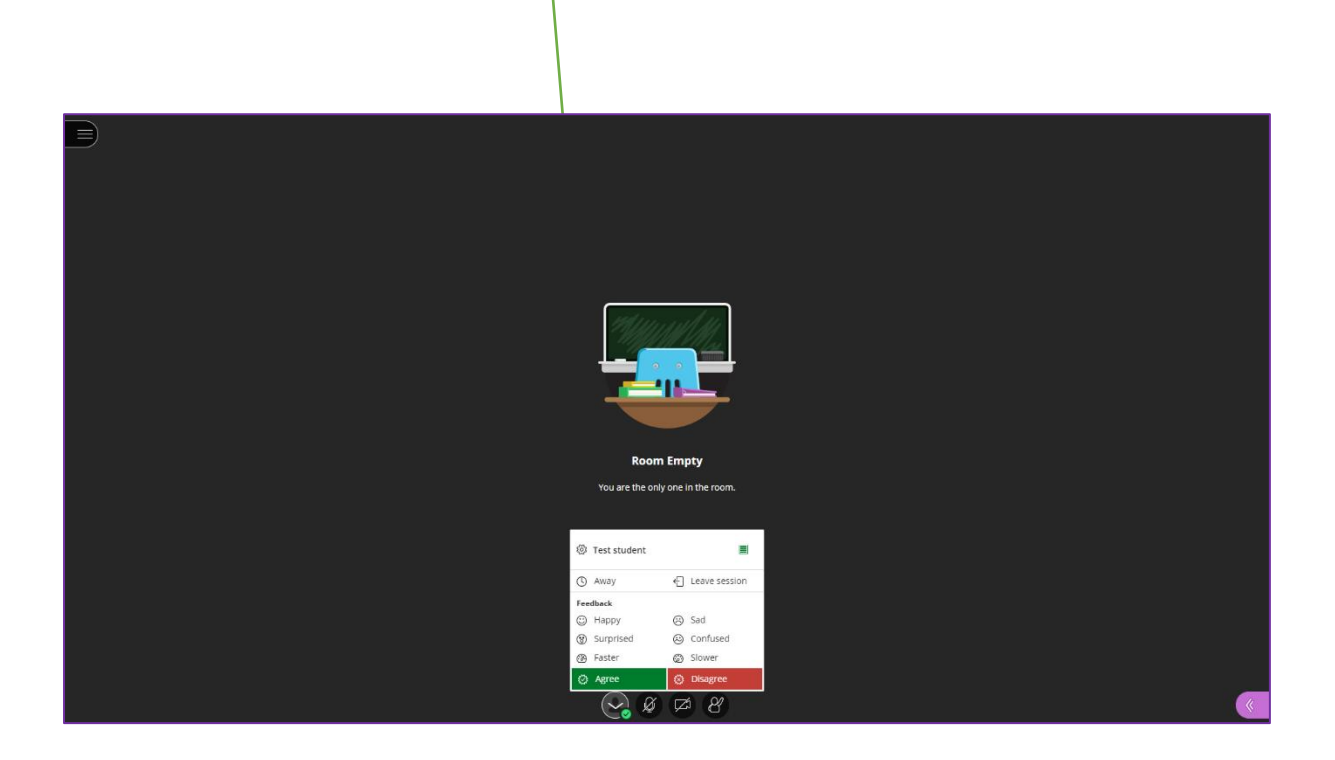

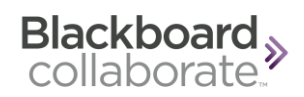

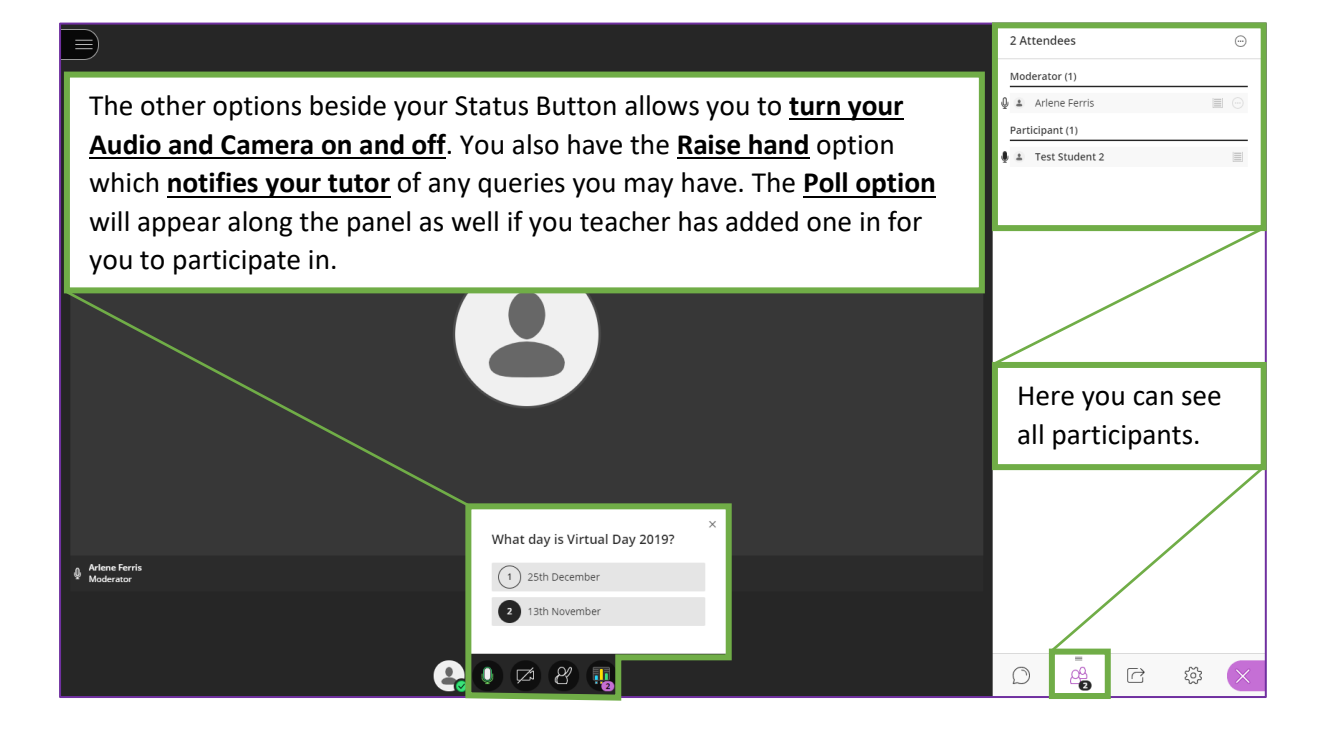

**7**

**8**

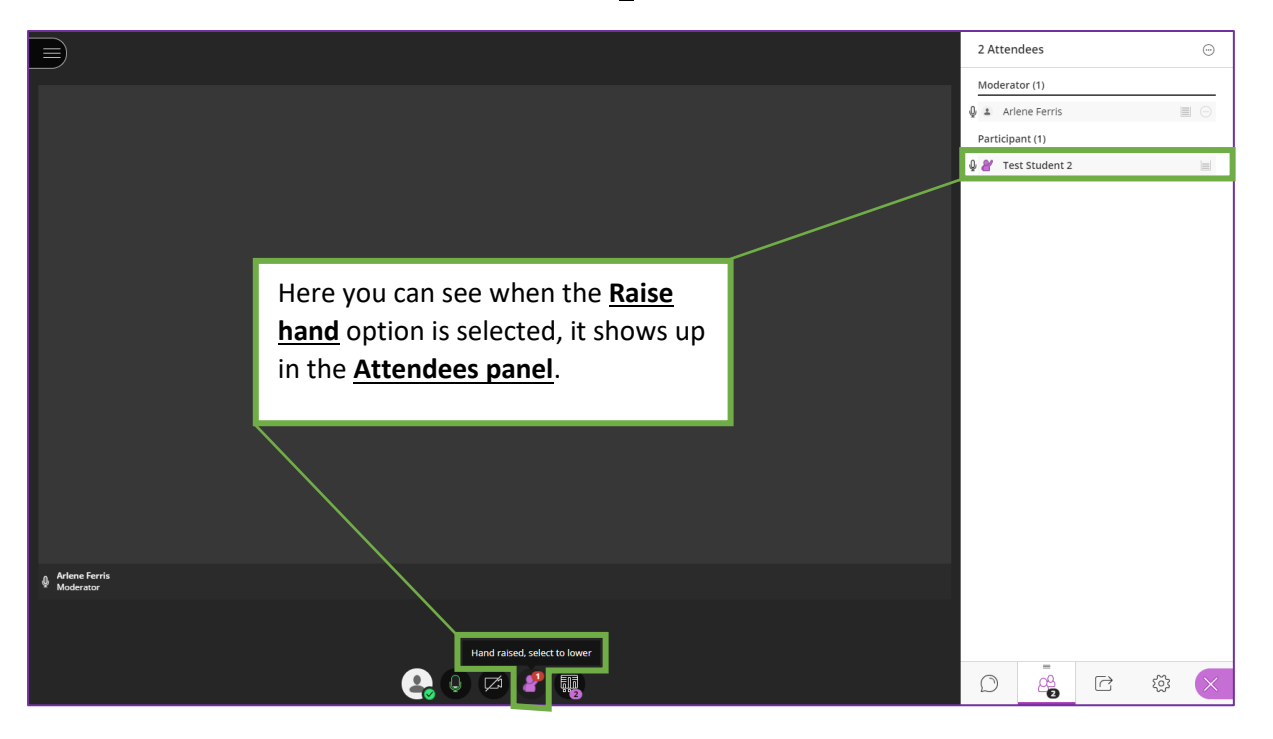

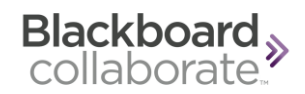

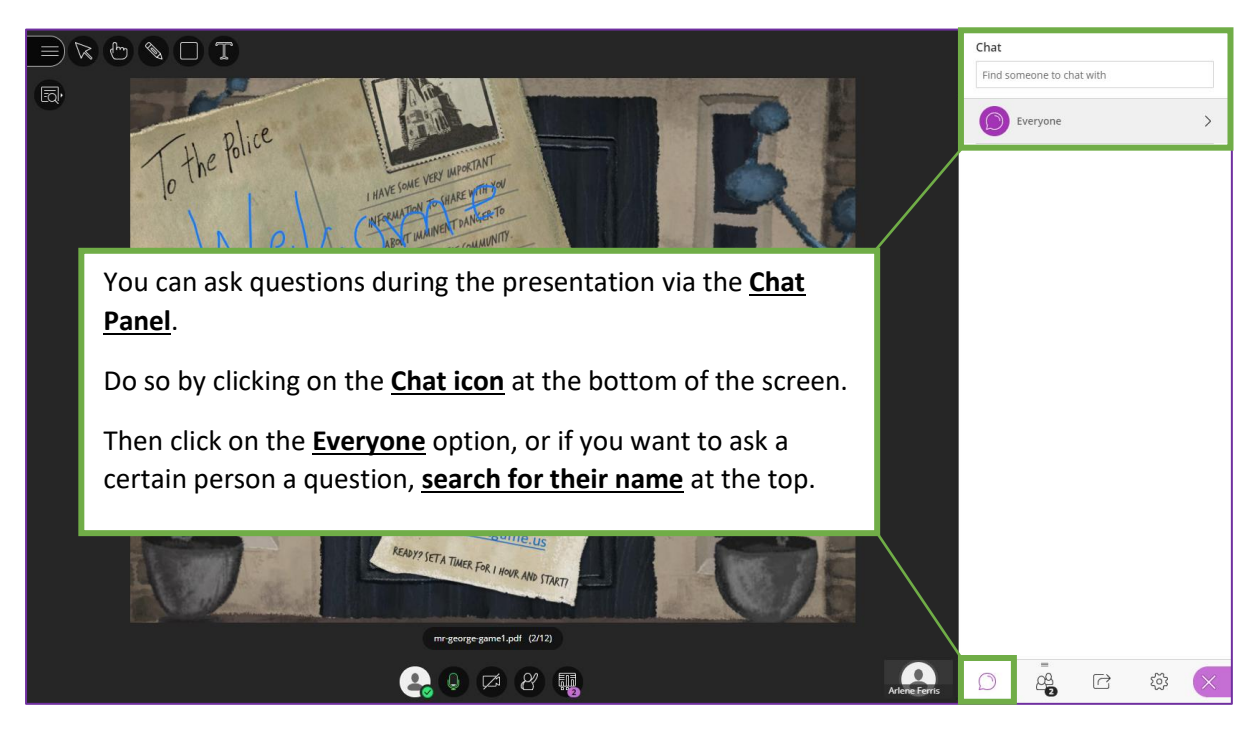

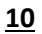

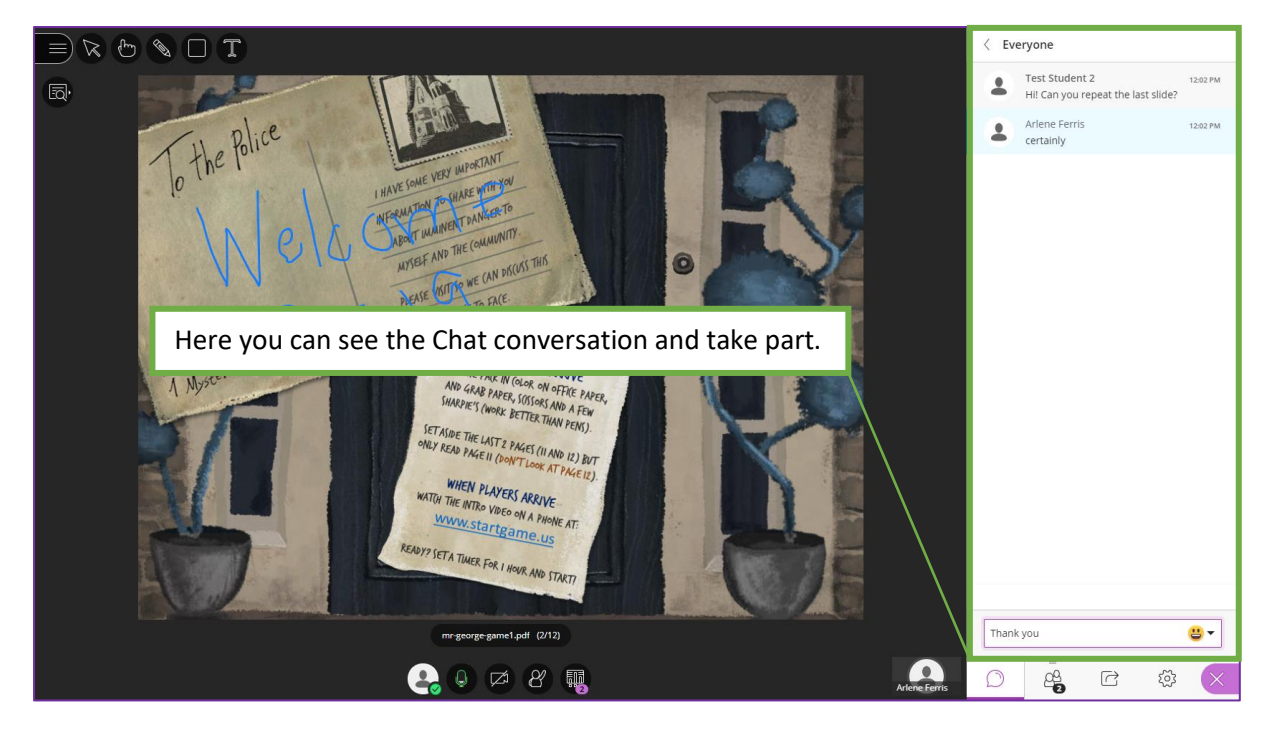

**9**